You have taken an online boating class. The form that you sent this office is for people that have taken a classroom course. You must go return to www.elearning.boatus.org and submit your request through them.

Open up to your BoatUS account page, and click on the print link.

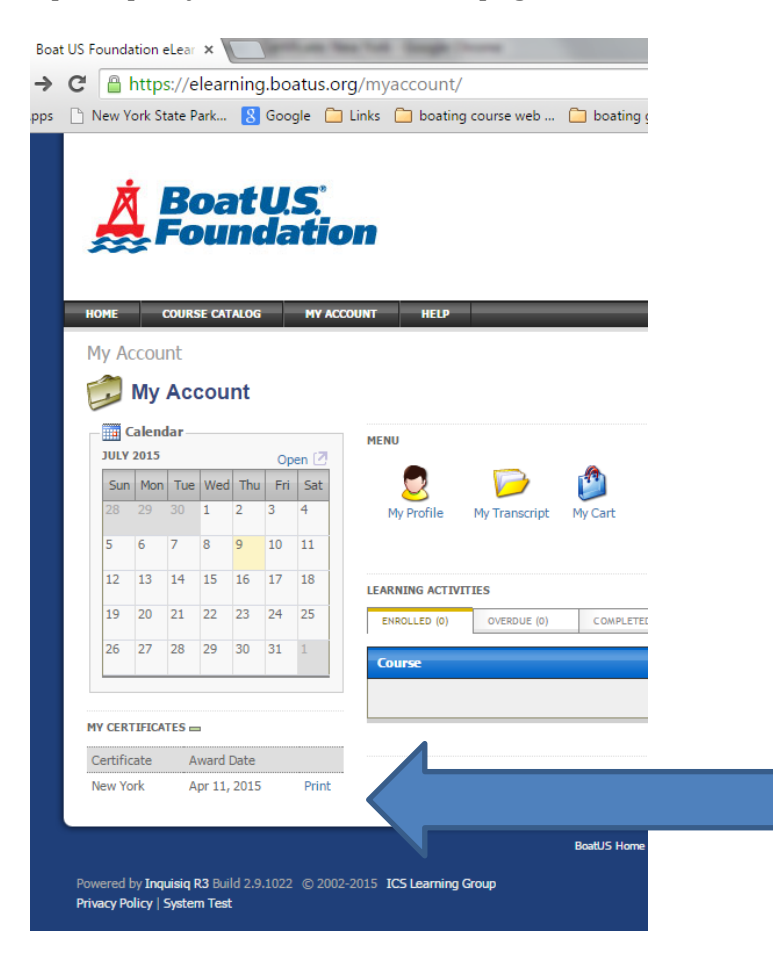

When the print certificate page opens up click on the "Submit to NY State Adventure License Link

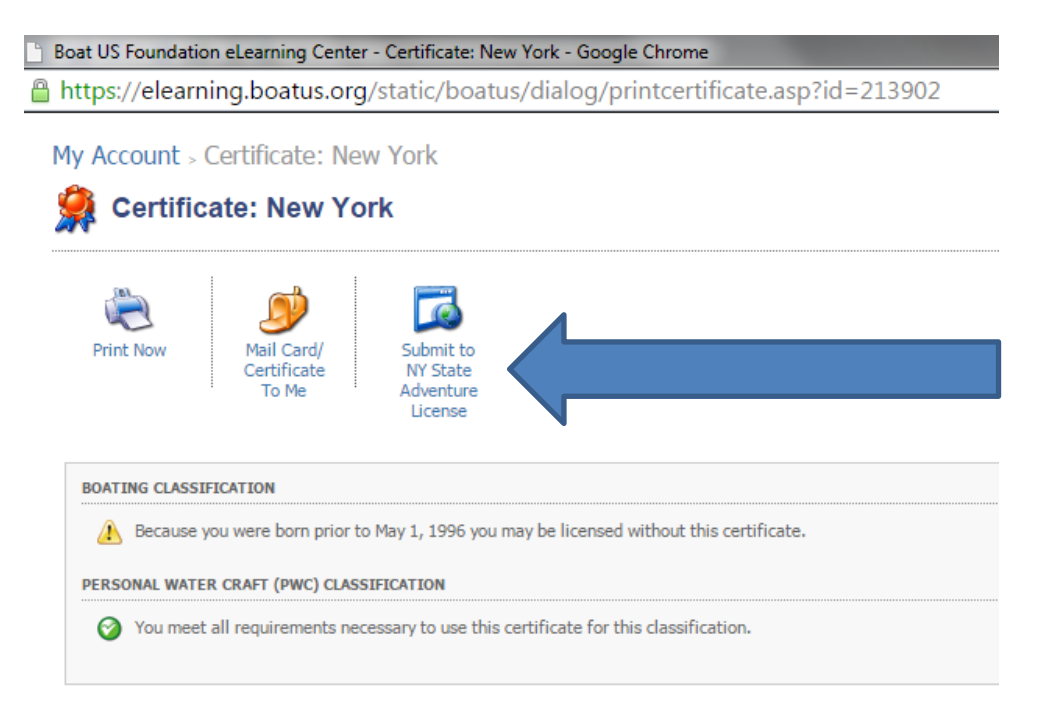

This will open up the NYS Parks Adventure License Portal.

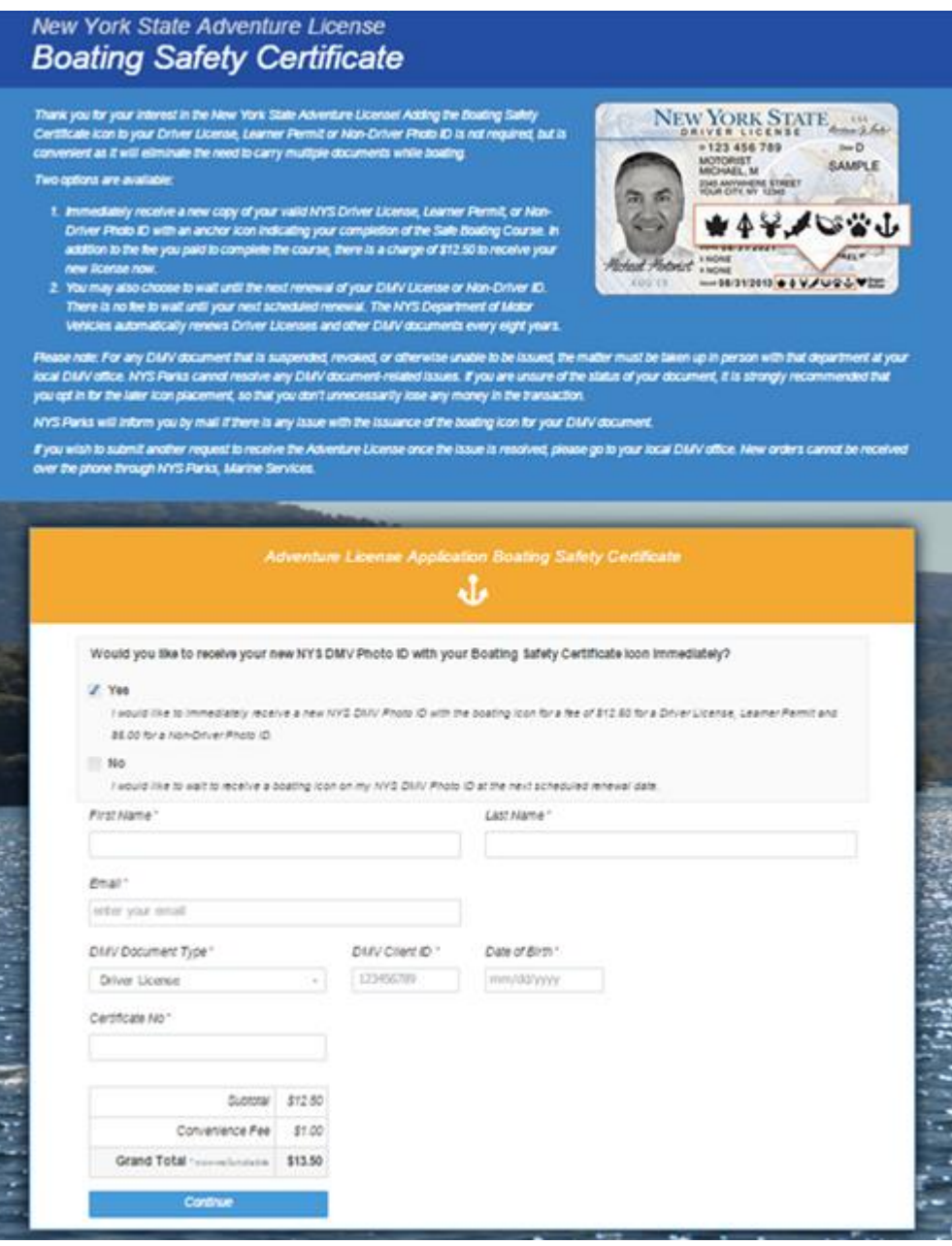